## **Modifying your UW Computing Environment: Setting Up Accounts**<sup>1</sup>

Go to the following URL. <https://uwnetid.washington.edu/manage/?service>

A screen asking you to login will appear. Use your UW NetID (the one you u mail), and your password to log in.

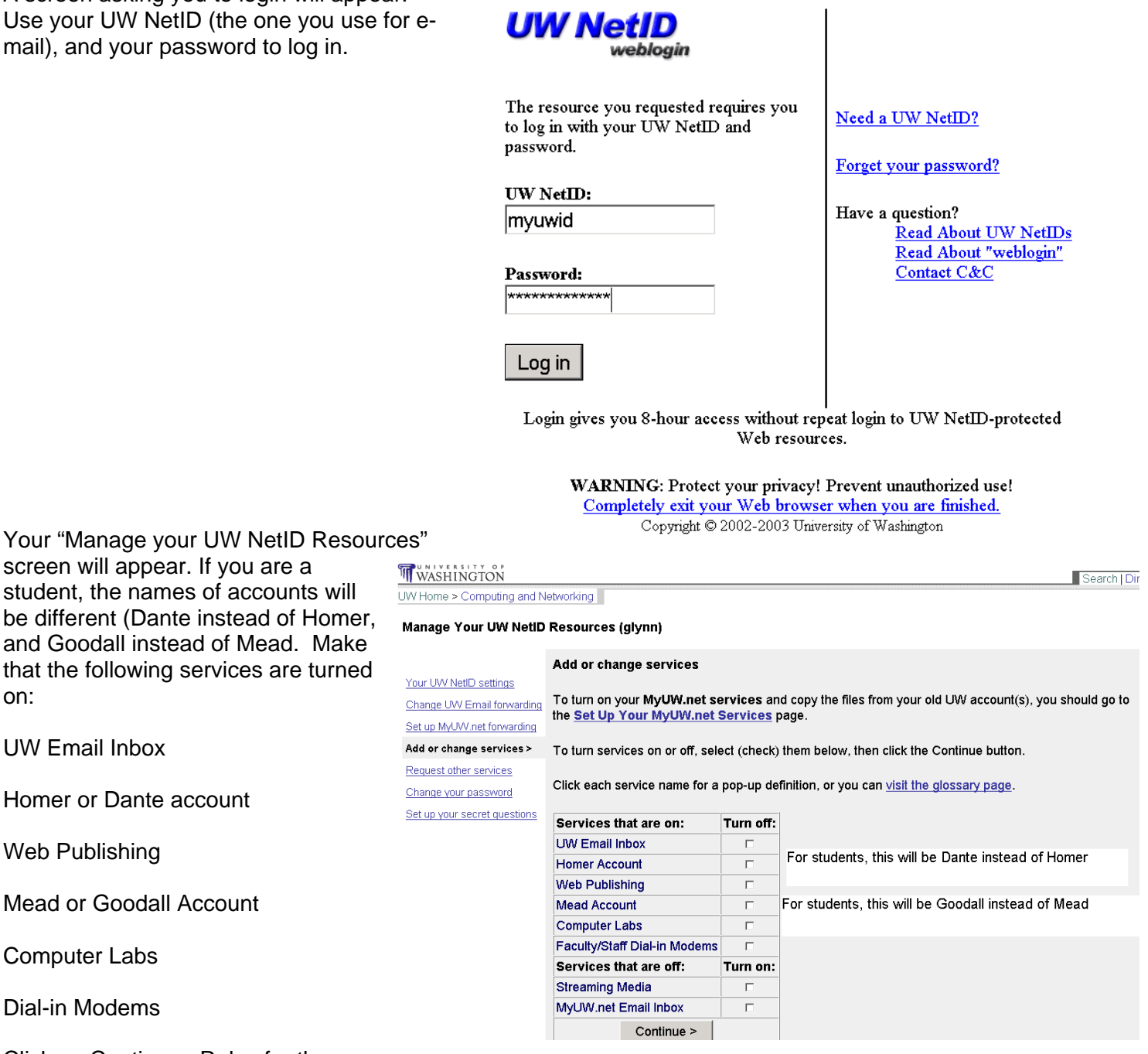

Click on Continue. Rules for the

screen will appear. If you are a

on:

UW Email Inbox

Web Publishing

Computer Labs

Dial-in Modems

Homer or Dante account

Mead or Goodall Account

accounts you have established will appear. Read them and then click Finish. Wait until you are notified that the accounts have been established.

Homer and Dante are used for Email. Mead and Goodall accounts are used for UNIX Computing.

Always to remember to shut down all sessions Windows Explorer after logging into MyUW before you leaving a public machine. If someone else gains access to your "MyUW", they can change your password, gain access to personal information, and more.

**<sup>&</sup>lt;sup>1</sup>Prepared by Patty Glynn,, University of Washington. October 22, 2003 C:\all\help\helpnew\uwresource.wpd**